## Understanding Windows Management in IFT Pro Part 2

In IFT Pro there are <sup>a</sup> number of options to manage the windows.

To see these go Control Panel>View>Settings

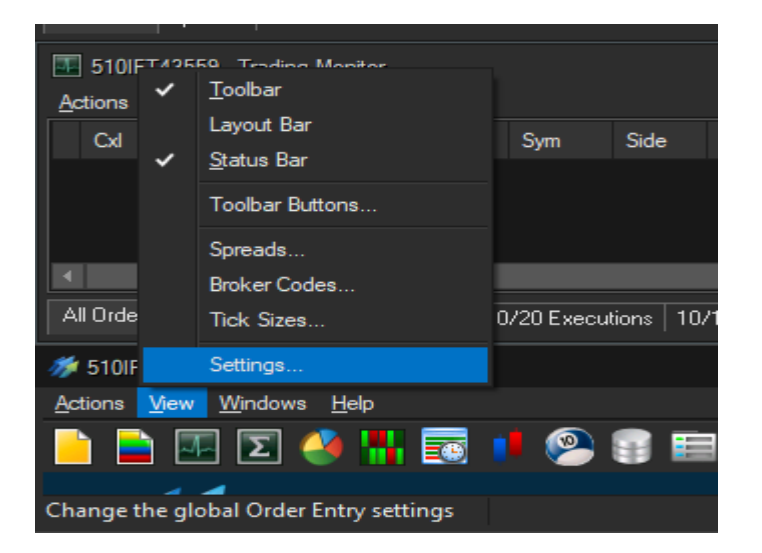

Select the "General" tab and in the "Windows management box you should check all three items

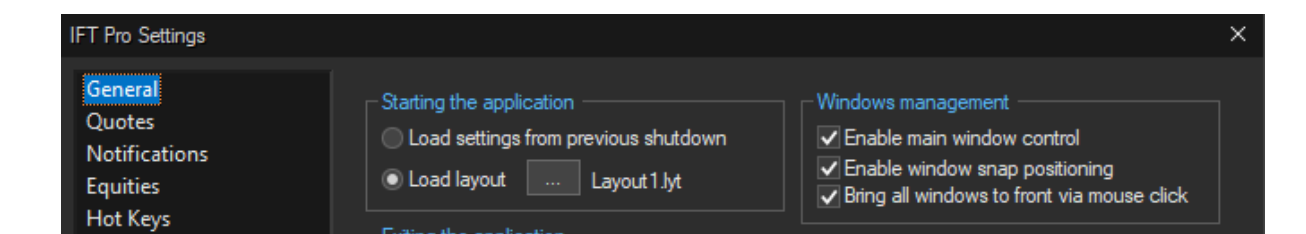

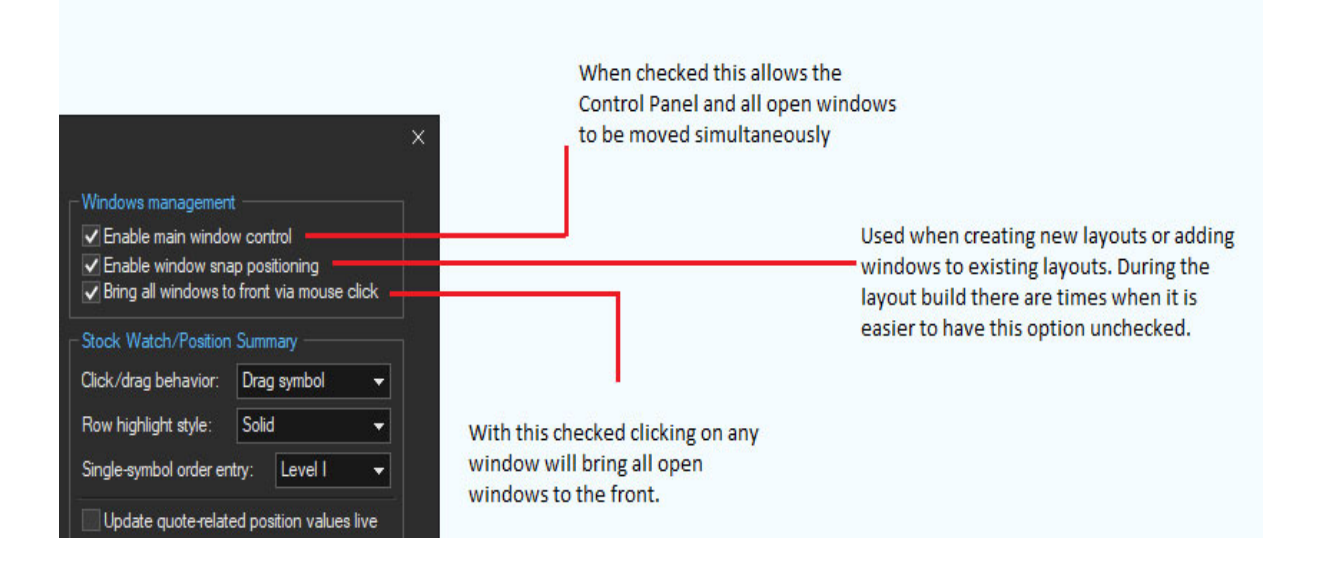